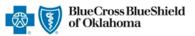

## **Inpatient Request**

## **Preauthorization IVR Caller Guide**

Hours of Availability: Monday - Friday 6:00 a.m. to 11:30 p.m. (CT); Saturday 6:00 a.m. to 6:00 p.m. (CT); Sunday - Closed

1 of 6

Utilize your keypad when possible

· Avoid using cell phones

• Minimize background noise

· Mute your phone when you are not speaking

This caller quide does not apply to Blue Cross Medicare Advantage (HMO)<sup>SM</sup> and Blue Cross Medicare Advantage (PPO)<sup>SM</sup>.

## 1) Getting Started

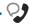

Welcome to the Blue Cross and Blue **Shield of Oklahoma Medical Services** Department. If you know your party's extension, say "Extension." Otherwise, please continue to hold.

Interruption Permitted

To continue your preauthorization request, please continue to hold.

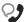

If you're calling as a member, say "member." If you're calling as a Healthcare professional, say "healthcare professional."

Interruption Permitted

Member

**Healthcare professional** 

Press 1

Press 2

Note: You can use your touch tone keypad to enter numeric characters.

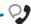

Is your patient a member of the Federal Employee Program?

Interruption Permitted

Yes

No

Press 1

Press 2

# 2) Preauthorization

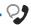

Preauthorization is required for certain services. A preauthorization determines medical necessity and the appropriateness of treatment. A predetermination may be used to obtain a benefit assessment but is not required. Predeterminations must be submitted in writing. A submission form is located on our website.

Interruption Permitted

To continue your preauthorization request, please continue to hold.

**Note:** To submit your request online refer to the <u>Electronic</u> **Predetermination of Benefits** User Guide A.

If faxing supporting medical documentation for a previously submitted request, please include the request number.

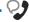

Please say behavioral health, peer to peer or other.

Interruption Permitted

Behavioral health Peer to peer Other

Press 1

Press 2

Press 3

· Avoid using cell phones

· Minimize background noise

· Mute your phone when you are not speaking

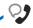

Okay, what's your 10-digit billing National Provider ID?

#### Situational:

If the system does not recognize the NPI, you will be prompted for a tax ID.

Interruption Permitted

Say or enter your NPI number.

**Note:** Professional providers should use the rendering NPI of the individual who is providing services.

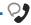

Which can I help you with, eligibility and benefits, claims, preauthorization or other services?

Interruption Permitted

Eligibility and benefits Press 1 Claims Press 2 Preauthorization Press 3 Press 4 Other services

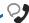

Okay, preauthorization. Excluding the three-character prefix, what's the subscriber ID?

#### Situational:

If multiple policies are found for your patient, you will be asked to provide their group number.

Interruption Permitted

Say or enter only the subscriber ID, excluding the three-character prefix. **Note:** Alpha and numeric characters may be entered by touch tone keypad. The Alpha Touch Tone reference guide is available on page 6 for assistance with keying alpha characters.

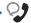

Is this for medical, behavioral health or chemical dependency services?

Interruption Permitted

| Medical           | Press 1 |
|-------------------|---------|
| Behavioral Health | Press 2 |

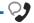

Do you need to request authorization or check the status?

Interruption Permitted

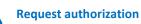

Check status

Chemical Dependency

| Press | 1 |
|-------|---|
|       | Т |

Press 1

Press 3

Press 2

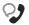

Okay. Inpatient, outpatient, home or referral?

Interruption Permitted

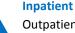

Outpatient Press 2 Press 3 Home Referral Press 4

Utilize your keypad when possible

· Avoid using cell phones

· Minimize background noise

· Mute your phone when you are not speaking

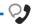

And do you want to create a new request or extend an existing request?

Interruption Permitted

**New request** 

Extend existing request

Press 1 Press 2

Note: Use the Availity® <u>Authorizations tool</u> ho extend requests online or provide the request ID and connect with next available agent.

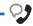

Please tell me, what's the patient's date of birth?

Interruption Permitted

The date of birth format is mm/dd/yyyy.

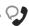

You can press pound to skip these instructions. To process this request, I'll need some information including the NPIs for the attending provider as well as for the facility. I'll also need the diagnosis code and any applicable procedure codes. If you're ready to continue, say "I'm ready." You can also say "I need more time" or to hear this again, say "repeat that."

Interruption Permitted

Voice option must be used here. Touch tone is not an available option.

**Note:** Press the pound key (#) to skip these instructions.

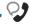

Next, say or enter the NPI of the attending provider during this stay or say, "it's the same as my NPI."

#### Situational:

If the system does not recognize the NPI, you will be prompted to provide additional identifiers (i.e., address, zip code, etc.).

Interruption Permitted

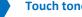

Touch tone and voice are both available options.

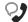

Okay, please say or enter the NPI for the inpatient facility?

Interruption Permitted

Say or enter the facility NPI number.

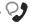

What's the treatment setting?

Interruption Permitted

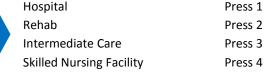

## **Preauthorization IVR Caller Guide**

Utilize your keypad when possible

· Avoid using cell phones

Long-Term Care

Rehab

Rehab

· Minimize background noise

· Mute your phone when you are not speaking

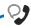

**Treatment Type Options** 

What's the treatment type?

**Situational:** Options are based on the treatment setting and place of treatment previously entered.

### Hospital

- Medical Care
- Long Term Care
- Hospice
- Neonatal
- Surgical
- Maternity
- Transplants

### **Skilled Nursing Facility**

- Medical Care
- Rehab

Note: Medical applies to anything that does not fall in the preceding inpatient categories.

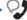

And is this an elective or emergency service?

Interruption Permitted

Elective

Press 1

Emergency service

Press 2

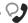

Okay, tell me the admission date for this inpatient request. For example, "December tenth, twenty eighteen. "You can also say "today."

Interruption Permitted

The admission date format is mm/dd/yyyy.

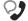

And how many days are you requesting?

Interruption Permitted

Say or enter the number of days.

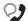

Now say or enter a CPT or a HCPCS code.

Interruption Permitted

Say or enter the procedure code.

**Note:** Procedure codes are required based on the treatment setting and treatment type previously entered.

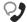

Okay, say or enter the next CPT or HCPCS procedure code or say, "that's

Interruption Permitted

Say or enter the next procedure code or say, "that's it."

Utilize your keypad when possible

· Avoid using cell phones

· Minimize background noise

· Mute your phone when you are not speaking

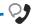

Since this inpatient stay ends on or after October 1st, 2015, this request needs to be processed using an ICD10 diagnosis code. Please tell me the ICD10 diagnosis code or say "one moment" if you need to find it.

Interruption Permitted

Say or enter the ICD-10 diagnosis code.

**Note:** Diagnosis codes can be up to six digits maximum. When entering a diagnosis code using your touch tone keypad, press the star key (\*) to enter the decimal point. If utilizing the voice option, say "dot."

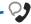

Okay, to review the information say "review." Or to submit this request without verifying, say "submit." You can also say "cancel request."

Interruption Permitted

| Review information | Press 1 |
|--------------------|---------|
| Submit             | Press 2 |
| Cancel request     | Press 3 |

Note: Upload and attach medical documentation online via Availity's Authorizations tool. For more information, view the <u>Authorizations User</u> Guide 🛂.

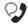

Okay, sure. To confirm, this request is for... see example

Is this all, correct? Say "yes", "no" or "repeat that."

Interruption Permitted

| Yes         | Press 1 |
|-------------|---------|
| No          | Press 2 |
| Reneat that | Procs 3 |

Example: "John Smith. The facility is Smith Hospital. The attending provider is Jane Doe. For diagnosis code 123.45. The treatment type is Therapy. The treatment setting is inpatient, and this is an elective treatment. The service code is 99999. For CPT 99999, 2 days are requested starting Oct. 1st, 2019."

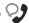

Okay. To submit this request, say "submit." If you need to cancel this request, press 2.

Interruption Permitted

Submit Cancel

Press 1

Press 2

### **Alpha Touch-Tone Reference**

Alpha touch-tone is available as an alternative to voicing alpha-numeric mixed information.

To enter a subscriber ID, group or claim number containing alpha character(s):

- 1) Press the star key (\*) to begin a letter sequence
- 2) Press the number key containing the desired letter (e.g., press 2 for A, B or C)
- 3) Press 1, 2, 3 or 4 to indicate the position the letter is listed on the selected key (e.g., press \*21 to enter A)

| A<br>B | = = | *21<br>*22 |
|--------|-----|------------|
| С      | =   | *23        |
| D      | =   | *31        |
| Ε      | =   | *32        |
| F      | =   | *33        |
| G      | =   | *41        |
| Н      | =   | *42        |
| I      | =   | *43        |
| J      | =   | *51        |
| K      | =   | *52        |
| L      | =   | *53        |
| М      | =   | *61        |
| Ν      | =   | *62        |
| 0      | =   | *63        |
| Р      | =   | *71        |
| Q      | =   | *72        |
| R      | =   | *73        |
| S      | =   | *74        |
| Т      | =   | *81        |
| U      | =   | *82        |
| V      | =   | *83        |
| W      | =   | *91        |
| Χ      | =   | *92        |
| Υ      | =   | *93        |
| Z      | =   | *94        |
|        |     |            |

# **Group Number**

| Ex. 1 | Υ   | N   | 1   | 2 | 3 | 4 |
|-------|-----|-----|-----|---|---|---|
| Press | *93 | *62 | 1   | 2 | 3 | 4 |
| Ex. 2 | 1   | 2   | K   | 3 | 4 | 5 |
| Press | 1   | 2   | *52 | 3 | 4 | 5 |

### Subscriber ID

| Ex. 1 | Α   | 1 | N   | 2   | 3 | 4 | 5 | 6 | 7 |
|-------|-----|---|-----|-----|---|---|---|---|---|
| Press | *21 | 1 | *62 | 2   | 3 | 4 | 5 | 6 | 7 |
| Ex. 2 | 0   | 9 | 2   | T   | 7 | 6 | 8 |   |   |
| Press | 0   | 9 | 2   | *81 | 7 | 6 | 8 |   |   |

**Note:** Exclude three-character prefix when entering the subscriber ID.

#### **Claim Number**

| Ex. 1 | 2 | 1 | 3 | 4   | F   | 5 | 6 | 7 | 0 | X   |
|-------|---|---|---|-----|-----|---|---|---|---|-----|
| Press | 2 | 1 | 3 | 4   | *33 | 5 | 6 | 7 | 0 | *92 |
| Ex. 2 | 2 | 0 | 1 | Т   | 8   | 7 | 6 | 5 | 0 | С   |
| Press | 2 | 0 | 1 | *81 | 8   | 7 | 6 | 5 | 0 | *23 |

**Note:** The claim number should be 13 digits.

### Have questions or need additional education? Email the Provider Education Consultants.

Be sure to include your name, direct contact information and Tax ID or Billing NPI.

Please note that the fact a service has been preauthorized/pre-certified is not a guarantee of payment. Benefits will be determined once a claim is received and will be based upon, among other things, the member's eligibility and the terms of the member's certificate of coverage applicable on the date services were rendered. Obtaining a benefit preauthorization is not a substitute for checking the patient's eligibility and benefits.

Availity is a trademark of Availity, LLC, a separate company that operates a health information network to provide electronic information exchange services to medical professionals. Availity provides administrative services to BCBSOK. BCBSOK makes no endorsement, representations or warranties regarding any products or services provided by third party vendors such as Availity. If you have any questions about the products or services provided by such vendors, you should contact the vendor(s) directly.